# LEARNING google-cloud-storage

Free unaffiliated eBook created from **Stack Overflow contributors.** 

#googlecloud-

storage

### **Table of Contents**

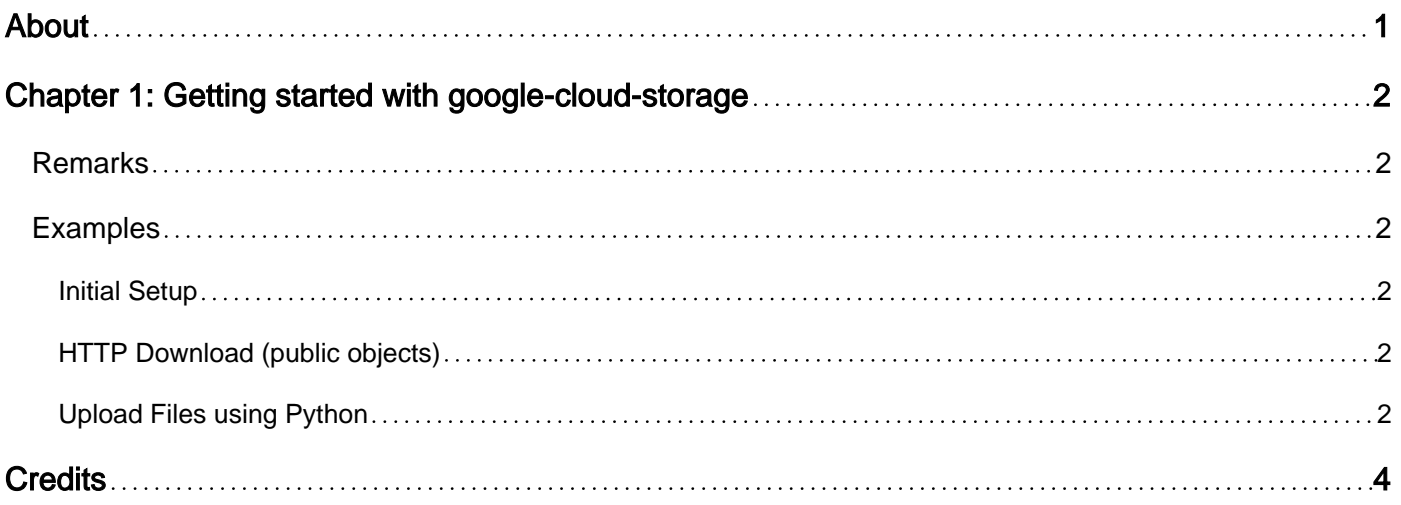

<span id="page-2-0"></span>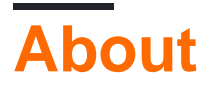

You can share this PDF with anyone you feel could benefit from it, downloaded the latest version from: [google-cloud-storage](http://riptutorial.com/ebook/google-cloud-storage)

It is an unofficial and free google-cloud-storage ebook created for educational purposes. All the content is extracted from [Stack Overflow Documentation](https://archive.org/details/documentation-dump.7z), which is written by many hardworking individuals at Stack Overflow. It is neither affiliated with Stack Overflow nor official google-cloudstorage.

The content is released under Creative Commons BY-SA, and the list of contributors to each chapter are provided in the credits section at the end of this book. Images may be copyright of their respective owners unless otherwise specified. All trademarks and registered trademarks are the property of their respective company owners.

Use the content presented in this book at your own risk; it is not guaranteed to be correct nor accurate, please send your feedback and corrections to [info@zzzprojects.com](mailto:info@zzzprojects.com)

## <span id="page-3-0"></span>**Chapter 1: Getting started with google-cloudstorage**

#### <span id="page-3-1"></span>**Remarks**

Google Cloud Storage is a service for durable and highly available storage of objects of any size. You can use Google Cloud Storage for a range of scenarios including serving website content, storing data for archival and disaster recovery, or distributing large data objects to users via direct download.

Google's official documentation for GCS (Google Cloud Storage) is at <https://cloud.google.com/storage/docs/>.

#### <span id="page-3-2"></span>**Examples**

<span id="page-3-3"></span>**Initial Setup**

Google maintains documentation on getting started here: <https://cloud.google.com/storage/docs/quickstart-console>

Getting ready to use GCS:

- 1. [Create a Google Cloud project](https://console.cloud.google.com/iam-admin/projects), if you don't have one already.
- 2. [Enable billing for your project](https://support.google.com/cloud/answer/6293499#enable-billing) to allow buckets to be created.
- 3. (Optional) [Install the Google Cloud SDK](https://cloud.google.com/sdk/docs/), which includes gsutil, GCS's command line utility. As an alternative, you can use gsutil directly from the [Google](https://cloud.google.com/shell/docs/) Cloud UI by using the Google [Cloud Shell](https://cloud.google.com/shell/docs/).

<span id="page-3-4"></span>**HTTP Download (public objects)**

If you want to download an object from GCS that is publicly viewable, the simplest way is to use a web browser or a command line tool to fetch a URL with this pattern: <https://storage.googleapis.com/bucketName/objectName>.

<span id="page-3-5"></span>Example:<https://storage.googleapis.com/pub/someOfTheTeam.jpg>

**Upload Files using Python**

#### Import needed libraries:

from gcloud import storage

Define needed variables:

client = storage.Client()

Optional params for Client():

- **project**: the project which the client acts on behalf of. Will be passed when creating a topic. If not passed, falls back to the default inferred from the environment.
- **credentials**: OAuth2 Credentials used for the connection. If not passed, falls back to the default inferred from the environment.
- http: HTTP object to make requests. If not passed, an http object is created that is bound to the credentials for the current object.

**Bucket**: Selects the bucket created in the project through the Google Cloud Console

bucket = client.get\_bucket('<your-bucket-name>')

For more detailed information about the Client functions refer to [Storage Client](https://googlecloudplatform.github.io/google-cloud-python/stable/storage-client.html)

**Blob**: File name that will be saved.

```
blob = bucket.blob('my-test-file.txt')
```
You can also define directories like this:

```
filename = "%s/%s" % (folder, filename)
blob = bucket.blob(filename)
```
There are several methods to upload a file. You can be expecting a file in the payload of a  $_{\text{POST}}$  or PUT request, or have it locally on your file system. You can even send text directly to a text file.

```
# Uploading string of text
blob.upload_from_string('this is test content!')
# Uploading from a local file using open()
with open('photo.jpg', 'rb') as photo:
    blob.upload_from_file(photo)
# Uploading from local file without open()
blob.upload_from_filename('photo.jpg')
```
For more detailed information about the upload functions refer to [Blob/Objects](https://googlecloudplatform.github.io/google-cloud-python/stable/storage-blobs.html)

If you need your blob to be public, you can set the privacy of the file public:

```
blob.make_public()
url = blob.public_url
```
Read Getting started with google-cloud-storage online: [https://riptutorial.com/google-cloud](https://riptutorial.com/google-cloud-storage/topic/1356/getting-started-with-google-cloud-storage)[storage/topic/1356/getting-started-with-google-cloud-storage](https://riptutorial.com/google-cloud-storage/topic/1356/getting-started-with-google-cloud-storage)

## <span id="page-5-0"></span>**Credits**

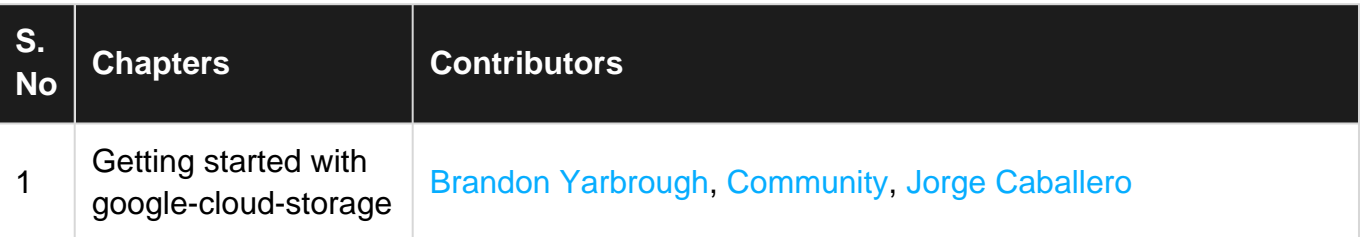